# Creating an Omeka Exhibit

Now that you've added items to your Omeka site and grouped them into collections, you're ready for the next step: taking your users on a guided tour through the items you've collected.

## Before you begin: Map your exhibit

It pays to do some thinking before you launch into creating an exhibit. You'll be creating sections and pages, and you'll need to give some thought to the argument you want to make and how you intend to make it. In the lesson that follows, I use the silly example of my dogs. But what if I were discussing, say, silent film? My sections might be thematic (comedies, romances, dramas), chronological (early silent film, the transitional period, classical era), or stylistic (modernist, impressionist, narrative). It all depends on the message I want to convey to the site's visitors. You might draw out a map of your exhibit, showing where you want to put each digital asset.

# Add an exhibit

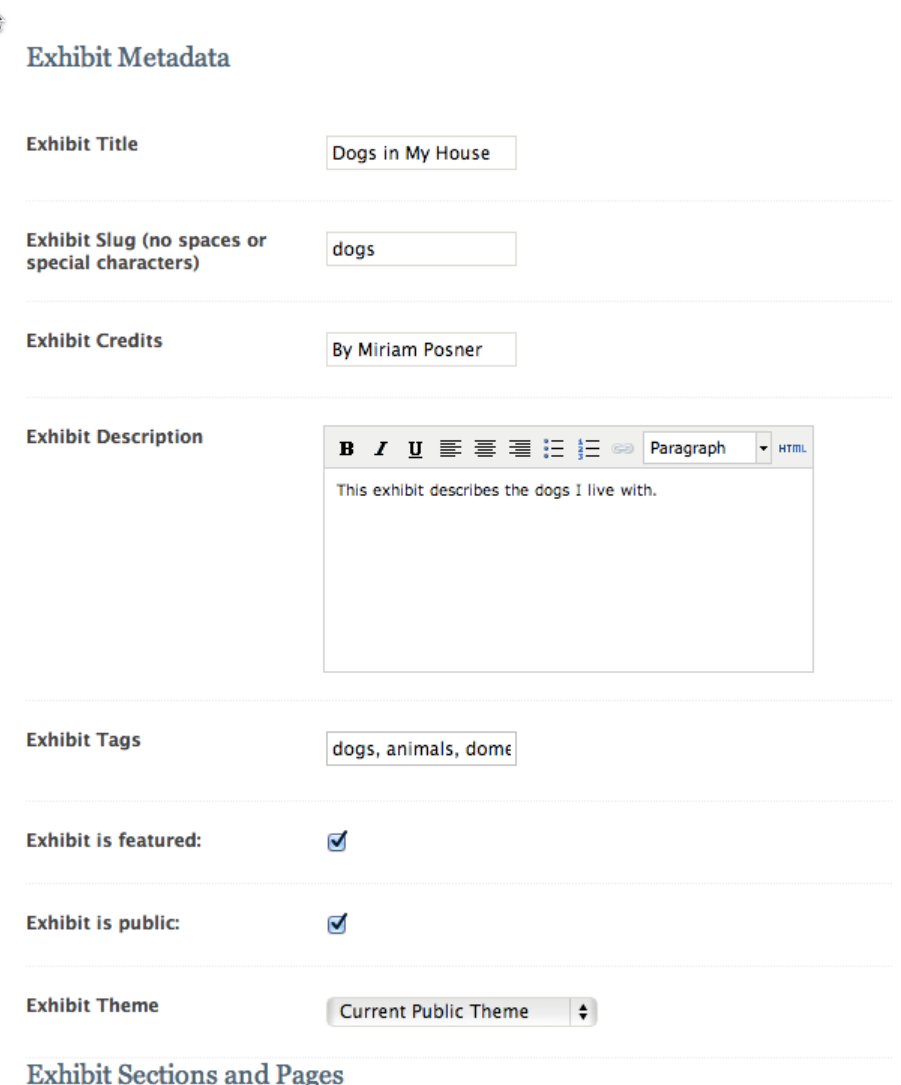

A collection is just a list of objects. An exhibit is a guided tour through your items, complete with descriptive text and customized layouts. To create one, click on the Exhibits tab and then Add an exhibit. Fill out the form on the top half of the page. A slug is a machine-readable name for your exhibit and will become part of your URL.

# Add a section

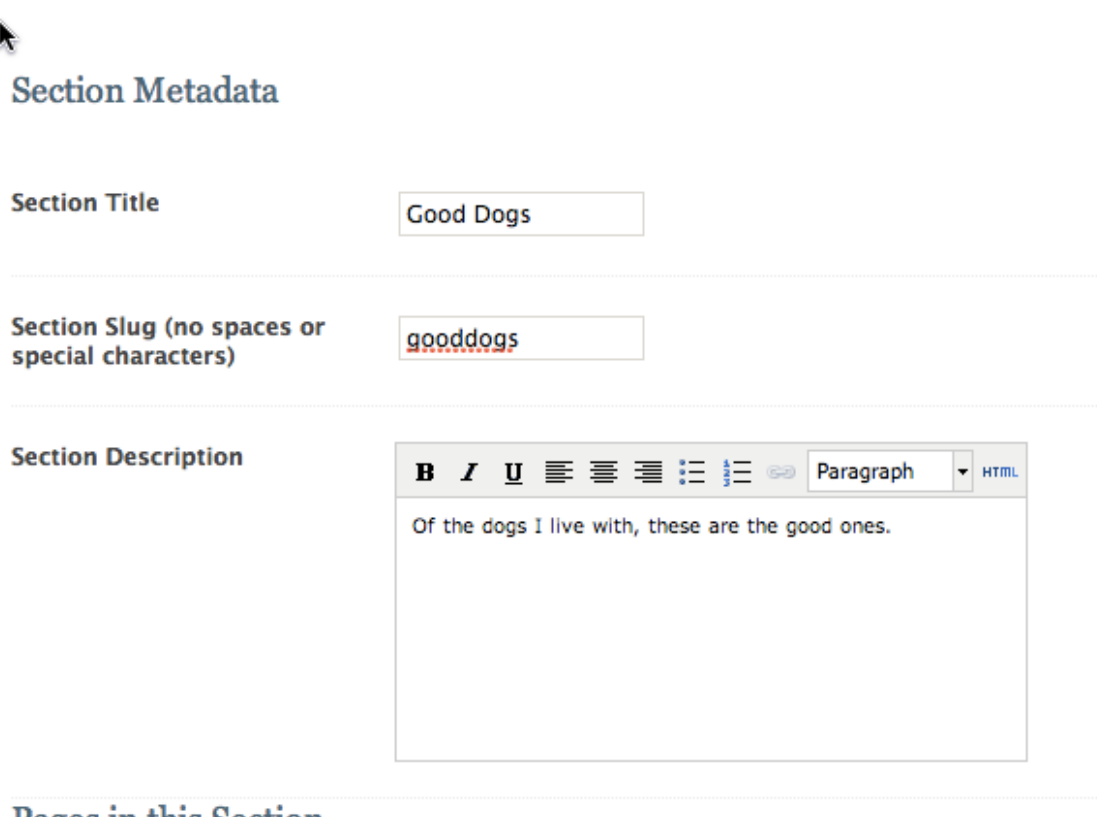

#### Pages in this Section

There are no pages in this section.

Every exhibit has sections and pages — sort of like chapters and pages in a book. Add a new section by clicking on the green Add Section button and then filling out the information on the following page.

### Add a page

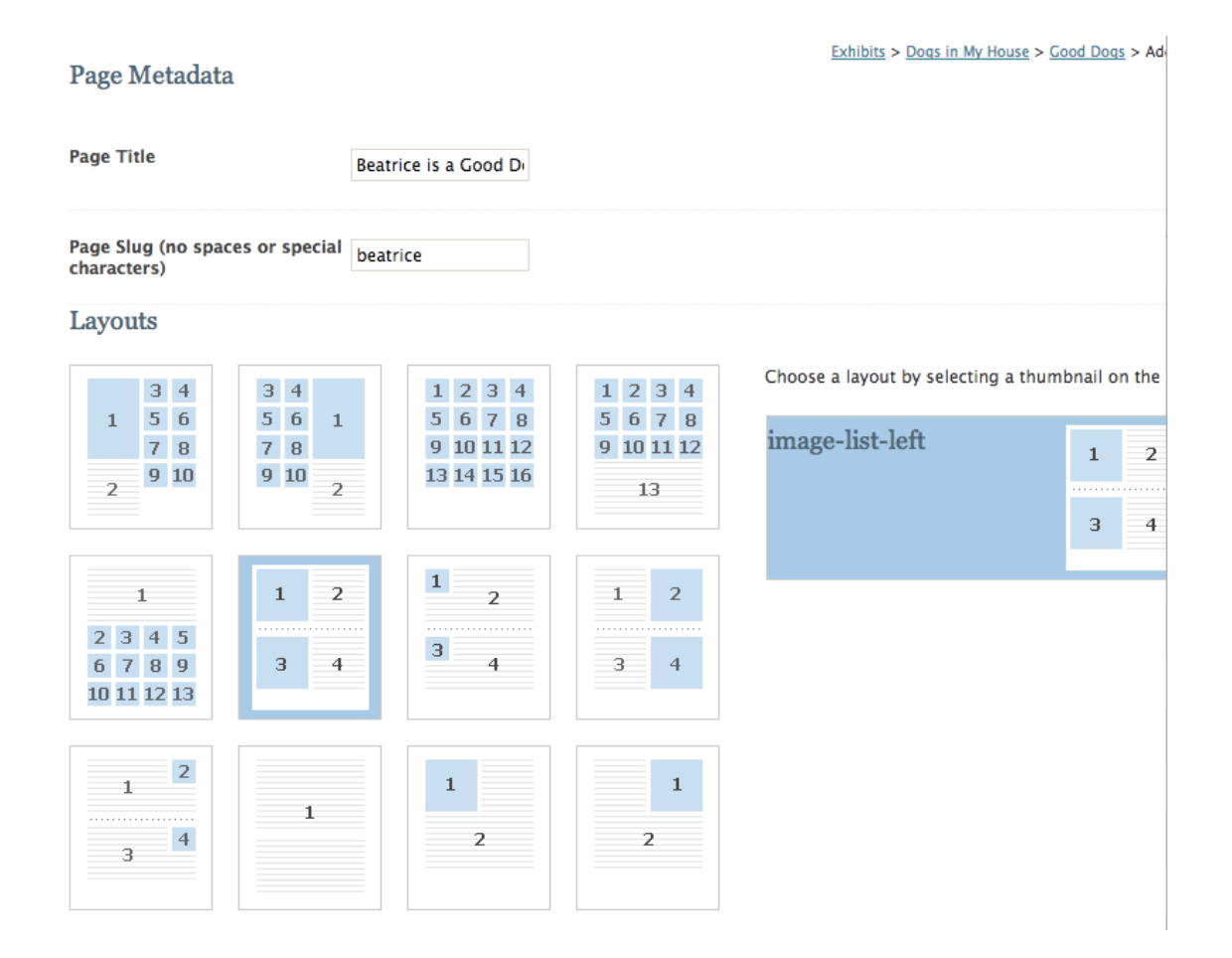

Pages are where you'll stick the actual items in your exhibit. Click on the green Add Page button. On the following page, you'll enter some information and pick a layout for your exhibit page. The blue squares indicate exhibit items, while the lined areas indicate descriptive text. Pick a layout; you can change it later. Then click on Save Changes.

#### Add items to your page

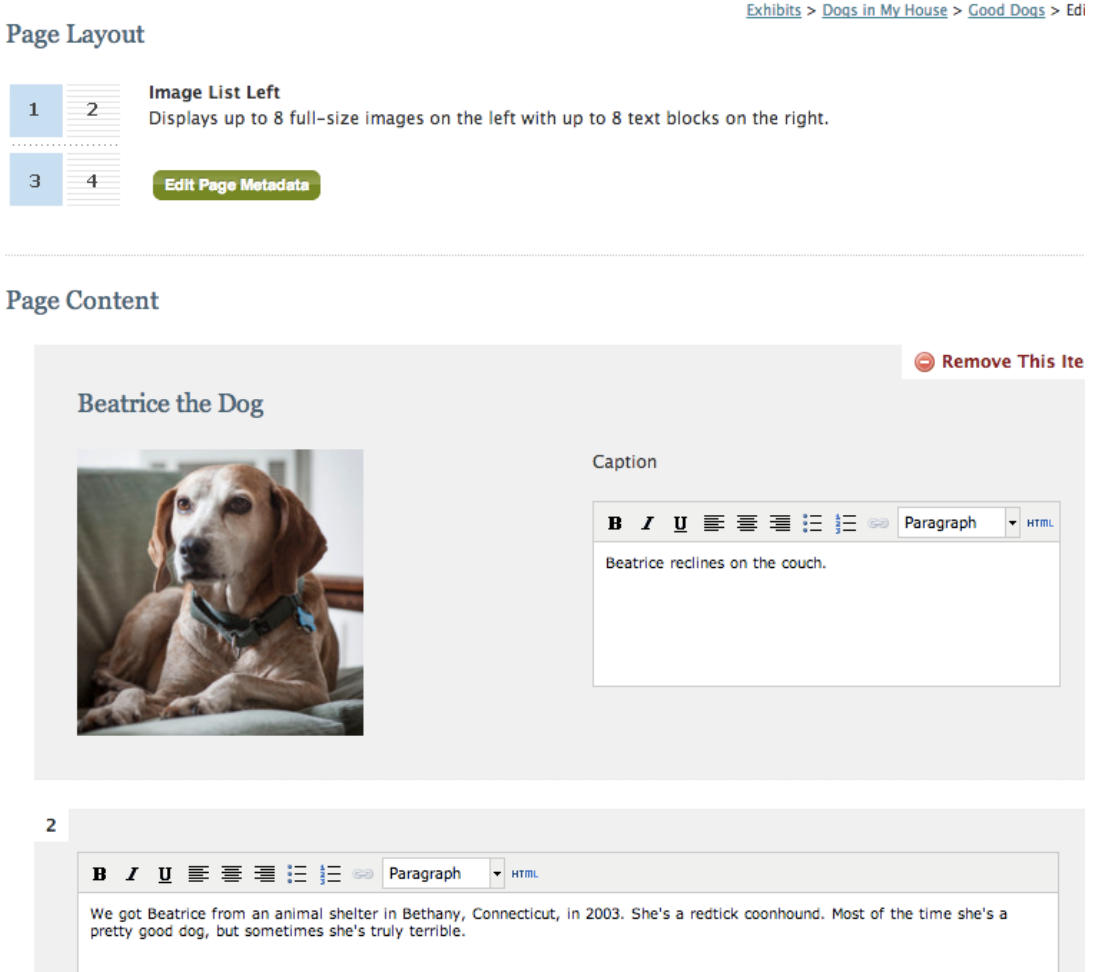

On the page that follows, you'll see a numbered grid. You'll fill in that grid by attaching items (in the places indicated by blue boxes) and typing in descriptive information about your item. Remember, an exhibit is a kind of guided tour through your items, so try to write descriptions that guide the reader from one item to the next. When you're finished adding items, you can add another page, or another section, or both.

When you're done, return to your public site to see how your Omeka site looks.

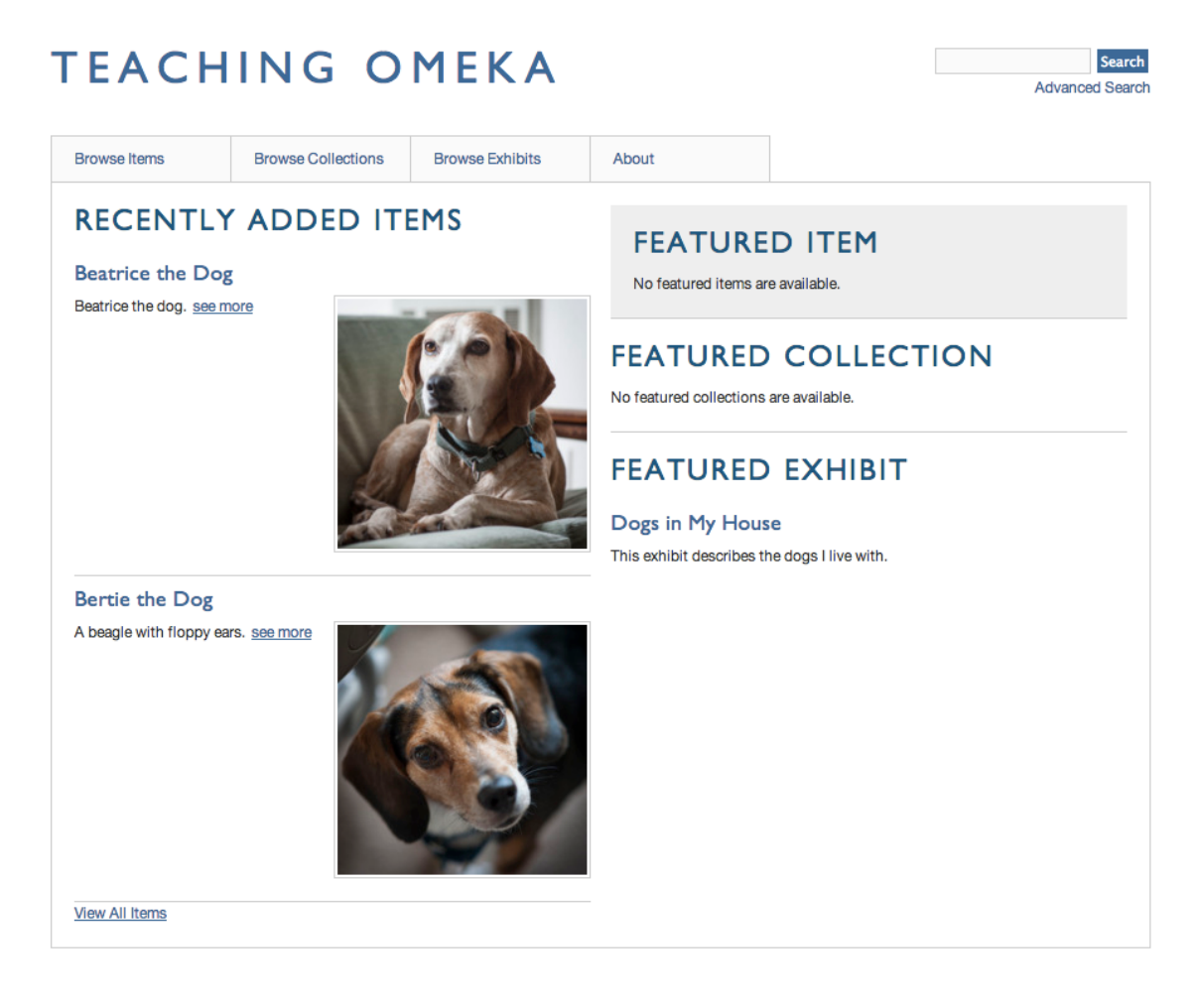

Now your site has items, collections, and an exhibit — all the basic units of an Omeka site!